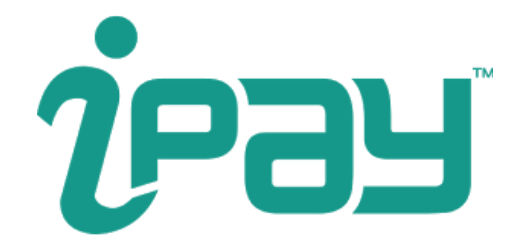

# Payment Gateway API guide for merchants

Version **1.2.1**

iPay Systems Limited

## Workflow for merchant

#### Step 1

Present a "Pay with iPay" button at checkout.

### Step 2

When the user selects "Pay with iPay", merchant should create an order in iPay (using the **[Create](#page-6-0) order API**). In this request, merchant is required to specify the amount, description, and 3 callback urls (success, failure and cancellation). If everything is fine, merchant will receive a **paymentUrl** in the response of that API call.

### Step 3

Merchant should direct the user's browser to the **paymentUrl** received from iPay. From there, the payment will be handled by iPay. iPay might present a login page to authenticate the user. After authentication, the payment page will look similar to the second image on the side.

### Step 4

The iPay member will select the "Pay" button to confirm the payment, or "Cancel" to cancel the payment. There might be additional steps to finish the payment if the member has multi-factor authentication enabled. All of these will be handled by iPay.

### Step 5

After a payment is successfully completed, iPay's payment gateway will redirect the client's browser to the **successCallbackUrl.** This url should be hosted by merchant's system, so merchant will know when the payment is successfully finished. Once the success callback

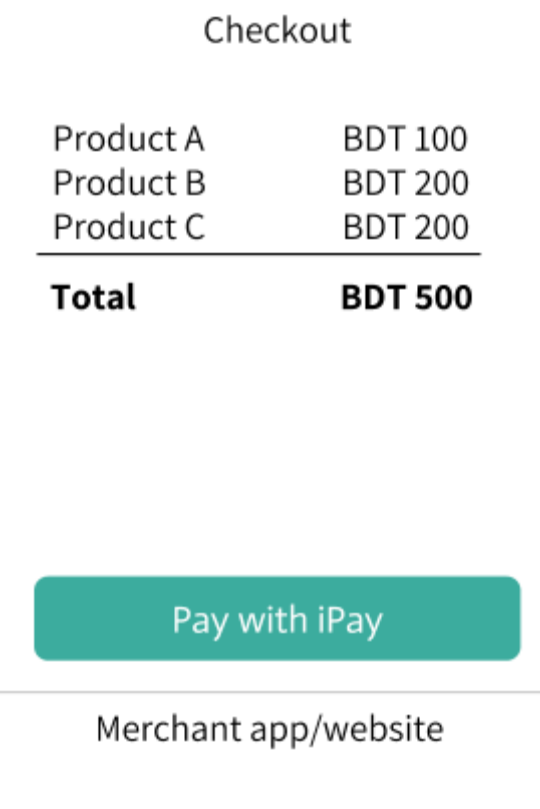

### Pay with iPay

Buy A, B, C from merchant.com

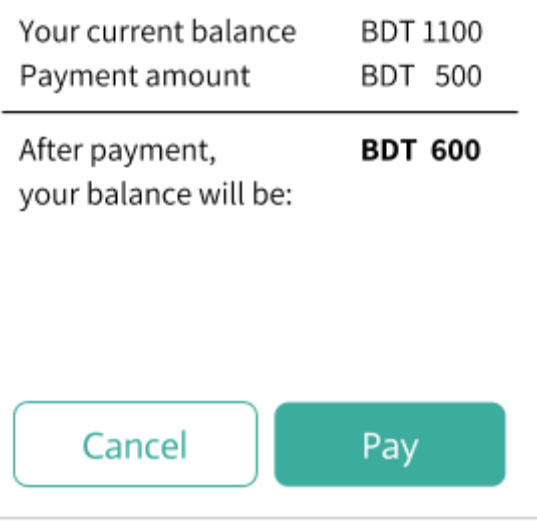

#### iPay payment gateway

is hit, It is strongly recommended that the merchant also uses the **Check order [status](#page-9-0) API** from backend to ensure that the payment is actually successful.

If the iPay member cancels the payment by selecting the "Cancel" button on the payment gateway, member's browser will be redirected to the **cancelCallbackUrl**. If the payment fails in gateway, iPay will redirect member's browser to the **failureCallbackUrl**. These callback urls should also be hosted by merchant's system.

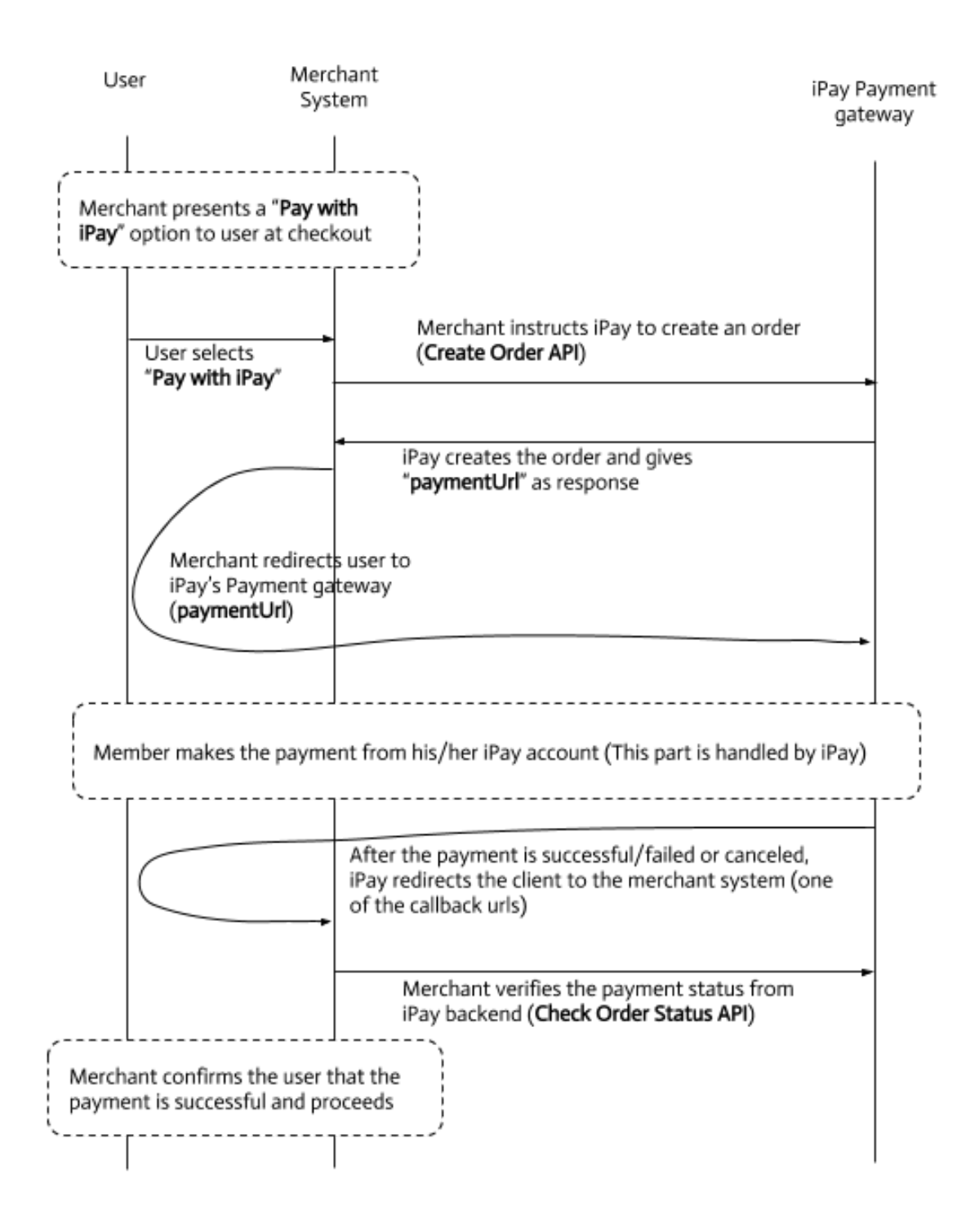

Figure: Sequence diagram of payment flow of iPay payment gateway

## Sandbox and Production environments

iPay provides a sandbox environment for 3rd parties to assist them in development phase. When developing integration with iPay, 3rd parties can test their integration with the sandbox environment. The sandbox behaves exactly like the main production application, except no real money is involved in the transactions. A merchant can sign up to create a business account in the sandbox, just like the main site.

The URL of the sandbox application is [https://demo.ipay.com.bd.](https://demo.ipay.com.bd/)

All the API specifications provided in this document applies for both the production and sandbox environment, unless explicitly mentioned otherwise.

## API Specification

#### Base URL for merchant APIs:

**Sandbox:** https://demo.ipay.com.bd/api/pg **Production:** https://app.ipay.com.bd/api/pg

#### Authentication

All REST API calls need to have bearer authentication. More precisely, all http requests need to have an additional **Authorization** header like below:

Authorization: Bearer <API Key>

Please note the single space between Bearer and <API Key>.

To avail your API Key (for both production and sandbox), please contact with iPay.

#### <span id="page-6-0"></span>Create order API

This API will be used by merchant backend to create an order. It requires authentication in the form of an **Authorization** header.

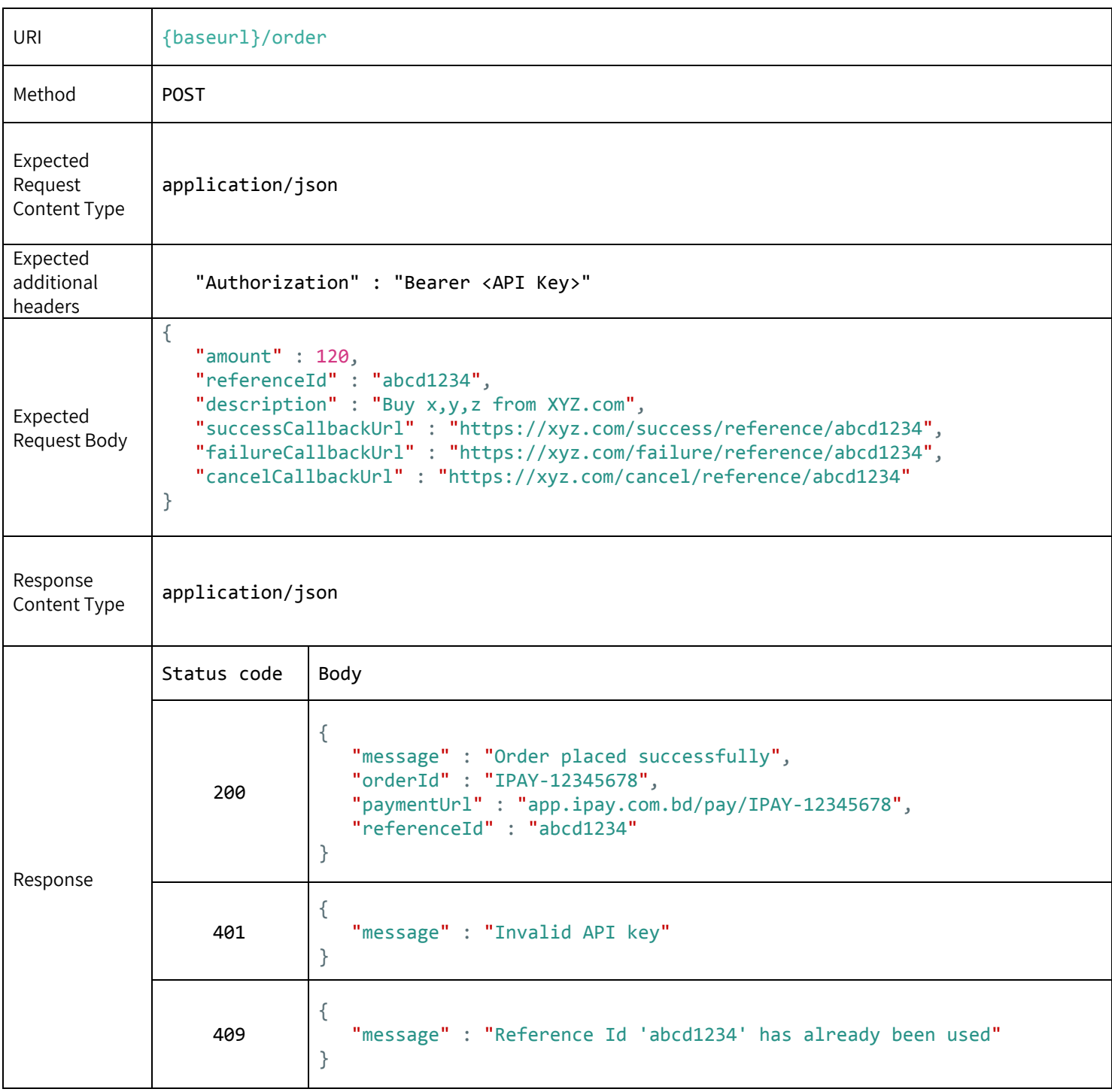

## Request fields

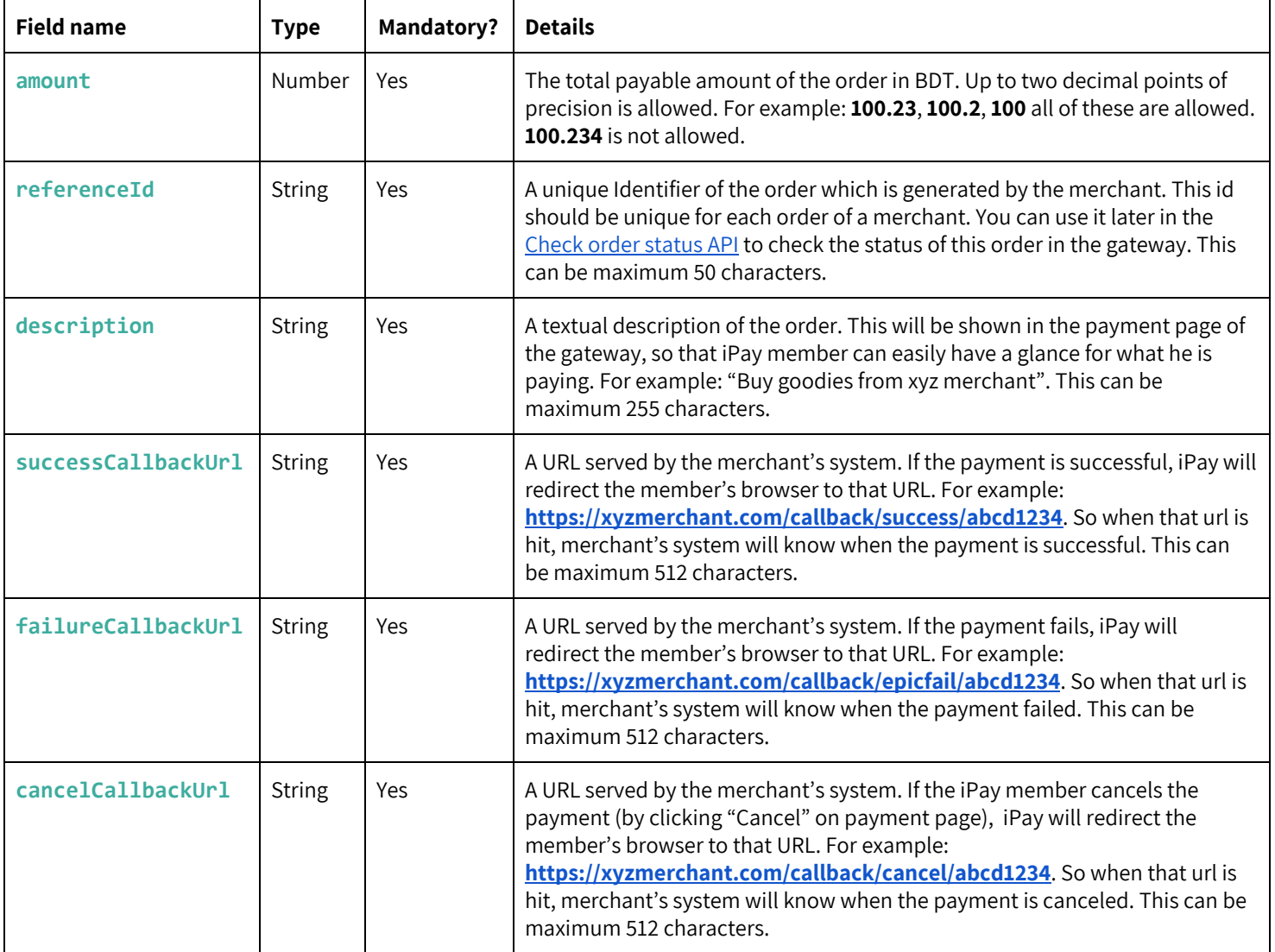

## Response fields

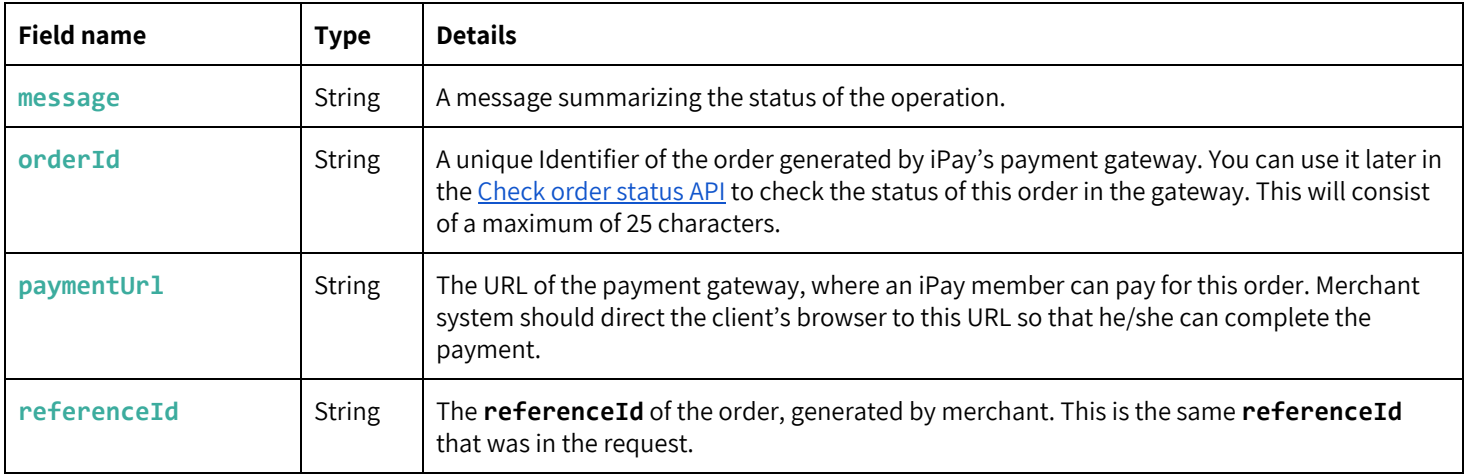

### <span id="page-9-0"></span>Check order status API

This API can be used by merchant backend to check an order's current status. It requires authentication in the form of an **Authorization** header.

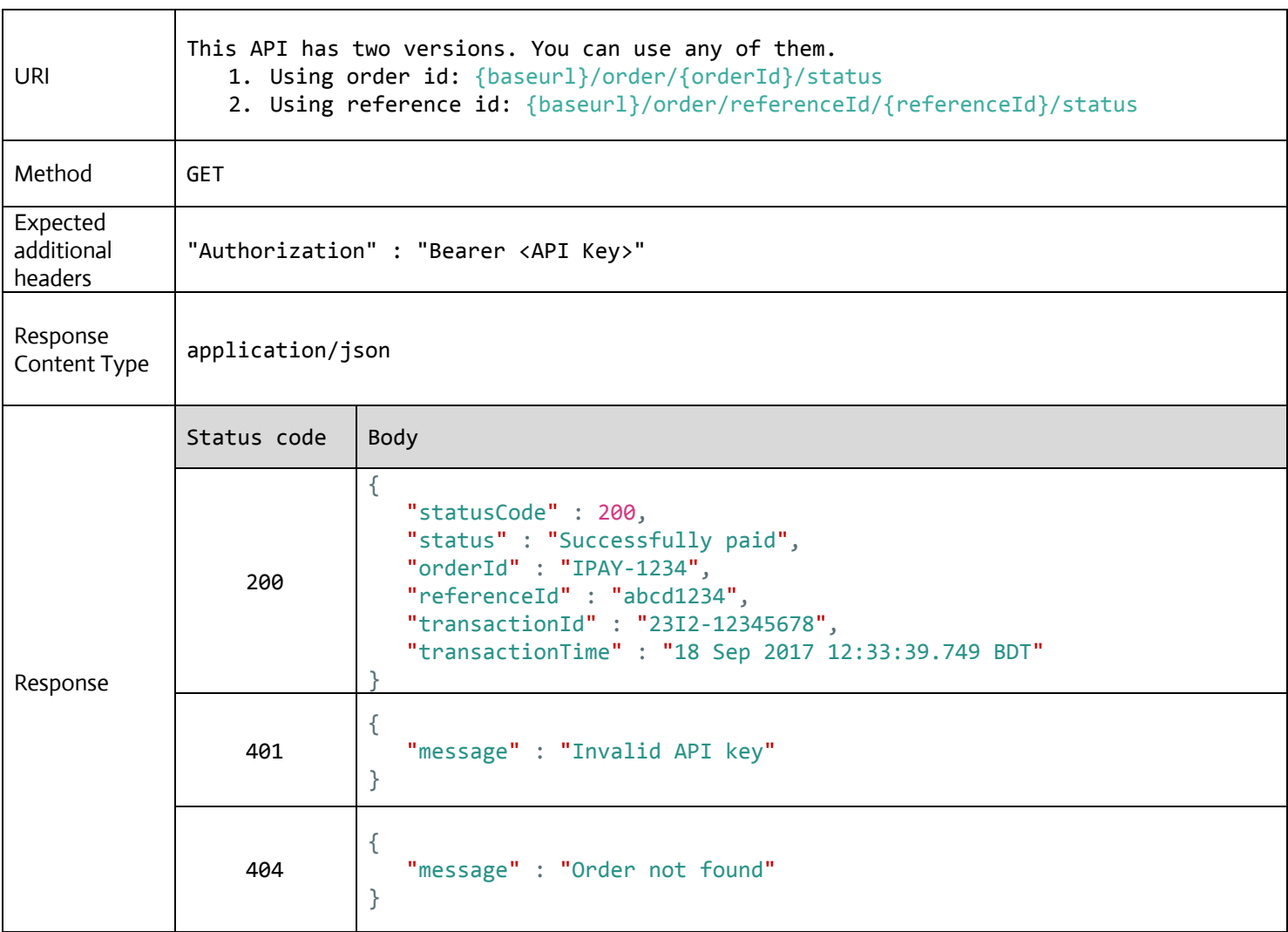

## Request fields

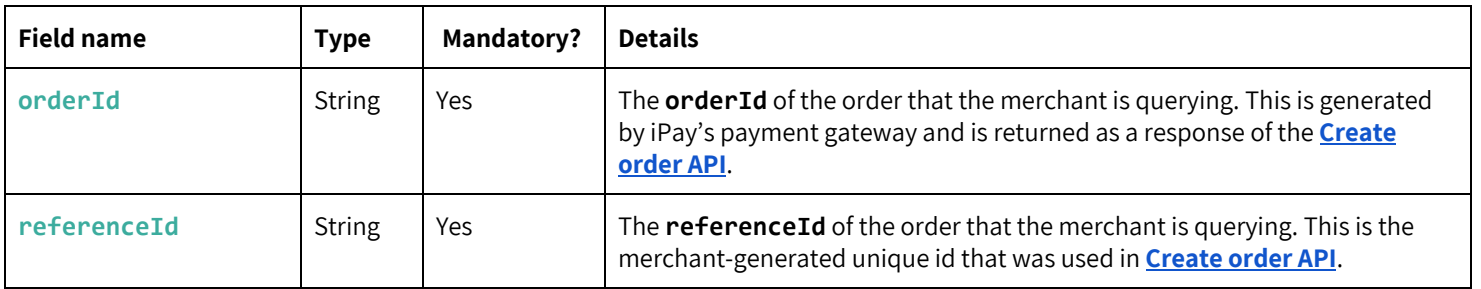

## Response fields

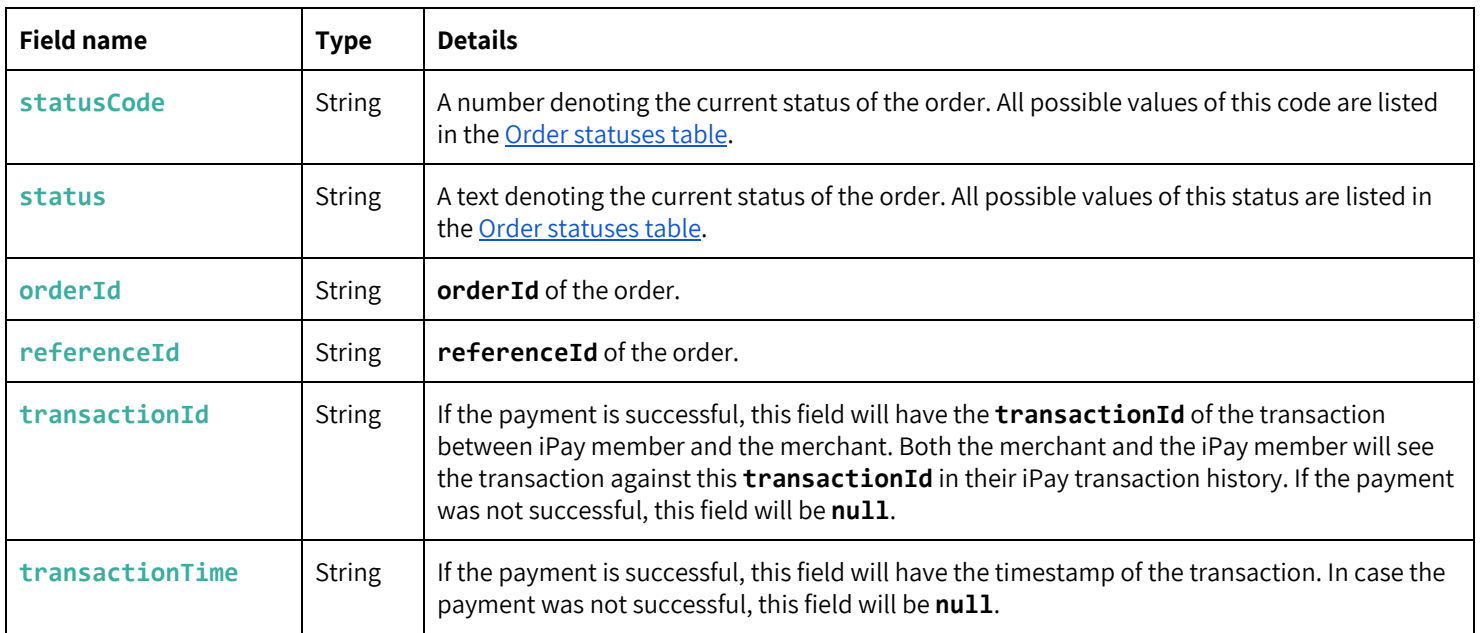

#### <span id="page-11-0"></span>Order statuses

Possible values of **status** and **statusCode** in **Check order status** API response:

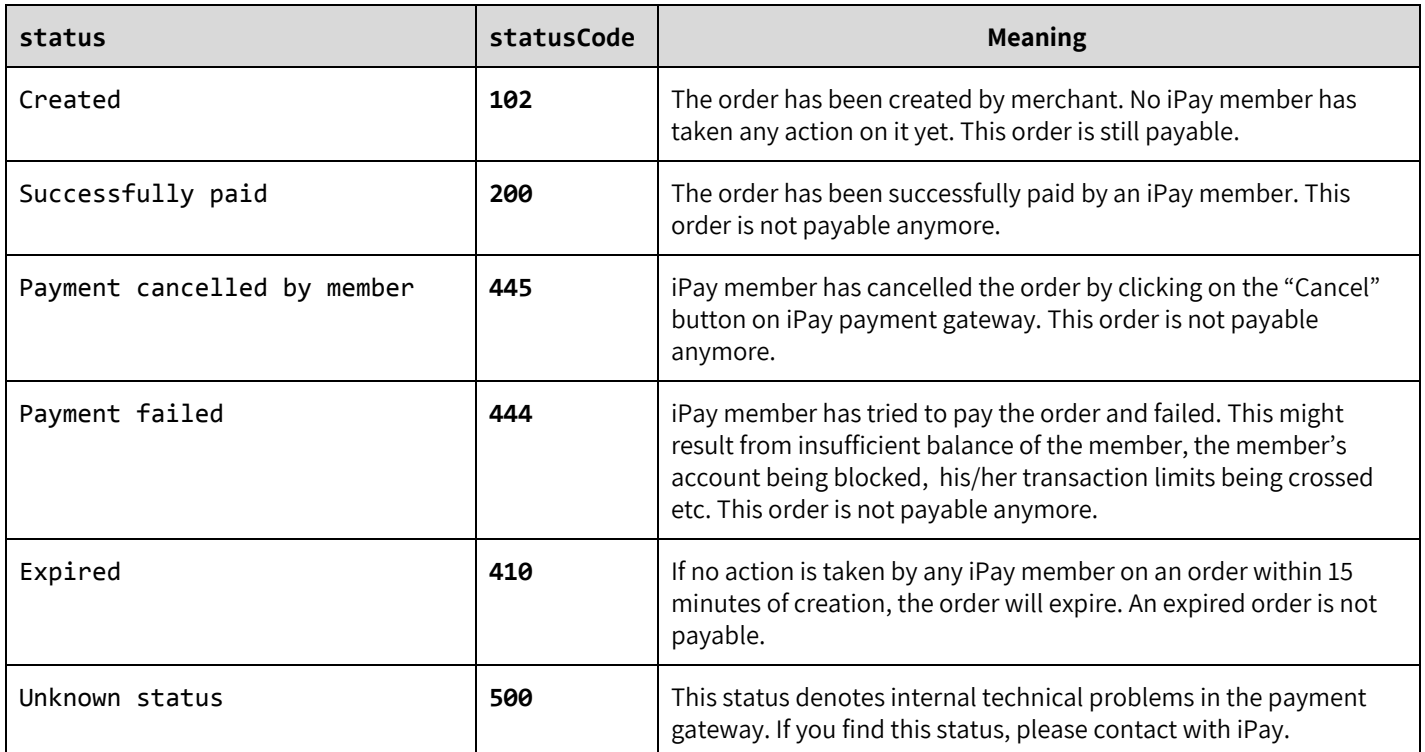